# IP SMART UPS MONITOR

Rozšíření pro UPS s protokolem SMART

 $\blacktriangle$ 

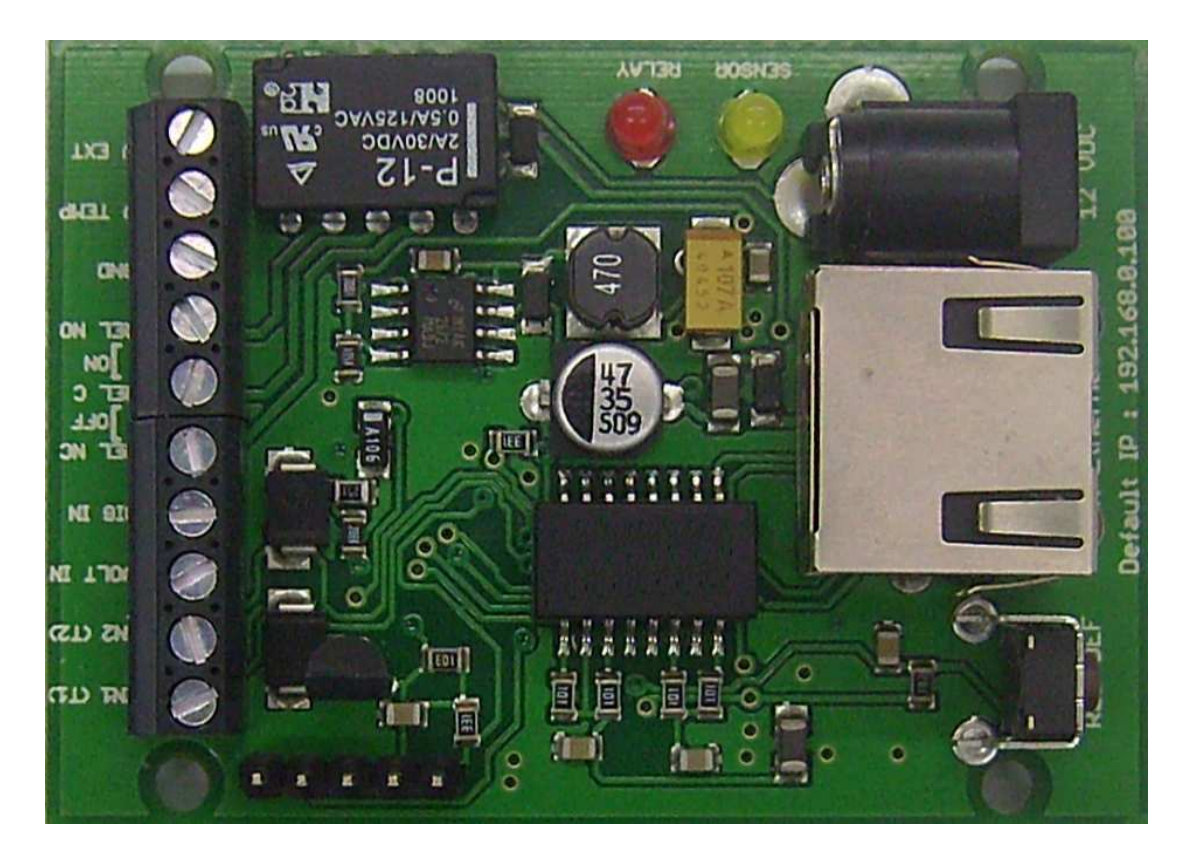

#### **Popis vstupů a výstupů.**

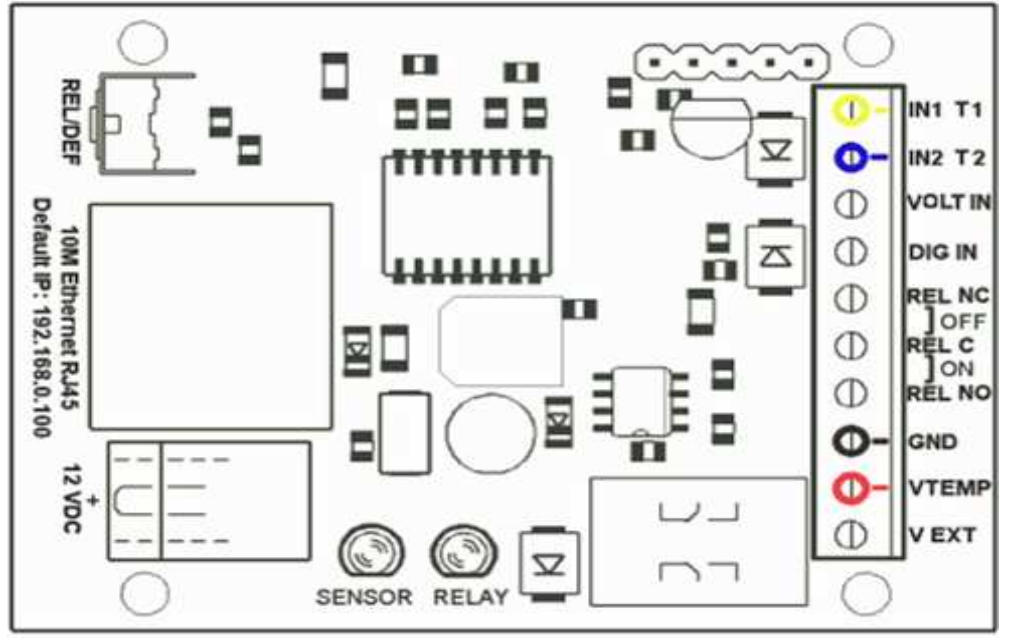

**REL/DEF** Tlačítko pro změnu stavu relé a nastavení továrních hodnot.

**10M Eth** Konektor pro připojení do sítě s 2xLED POWER a ACT/LINK, POE **12 VDC** Napájecí konektor

**SENSOR** LED indikující čtení z připojených čidel

**RELAY** LED indikující stav relé

**IN1 T1** Vstup pro RS232 adaptér-žlutý drát

**IN2 T2** Vstup pro RS232 adaptér-modrý drát

**VOLT IN** NA

**DIG IN** NA

**REL NC,C,NO** Výstupy relé 2A/30Vss – odporová žátěž.

**GND** Nulový potenciál, zem (žlutý drát, oranžový pin pro T1/2)

**VTEMP** Napájení 5V/50mA pro T1/2 (zelený drát, zelený pin)

**V EXT** napájení 12V ss

**!!! Při nesprávném zapojení, zkratu sousedních svorek, dojde k nenávratnému poškození zařízení, na kteté se nevztahuje záruka !!!** 

#### **První zapojení a konfigurace.**

- Připojíme zařízení k napájecímu adaptéru 12V ss nebo ke zdroji stejnosměrného napětí 12V ss.

- Připojíme propojovací kabel k počítači přes RJ45 konektor na IP BOARDU.

- Nastavíme na síťové kartě PC , ke které je zařízení připojené : 192.168.0.11, maska 255.255.255.0

-Prípadně spustíme program Mlocator.exe, který zařízení vyhledá a je možné změnit adresu přímo v zařízení viz. Kapitola 9.

- Továrně nastavená (defaultní) ip adresa zařízení je 192.168.0.100 - Spustíme WWW prohlížeč s výchozí ip:

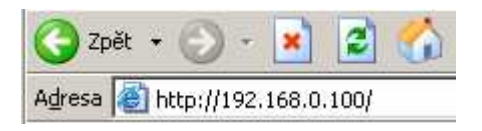

## **1. Zobrazení aktuálních hodnot.**

Objeví se informační stránka IP BOARDu.

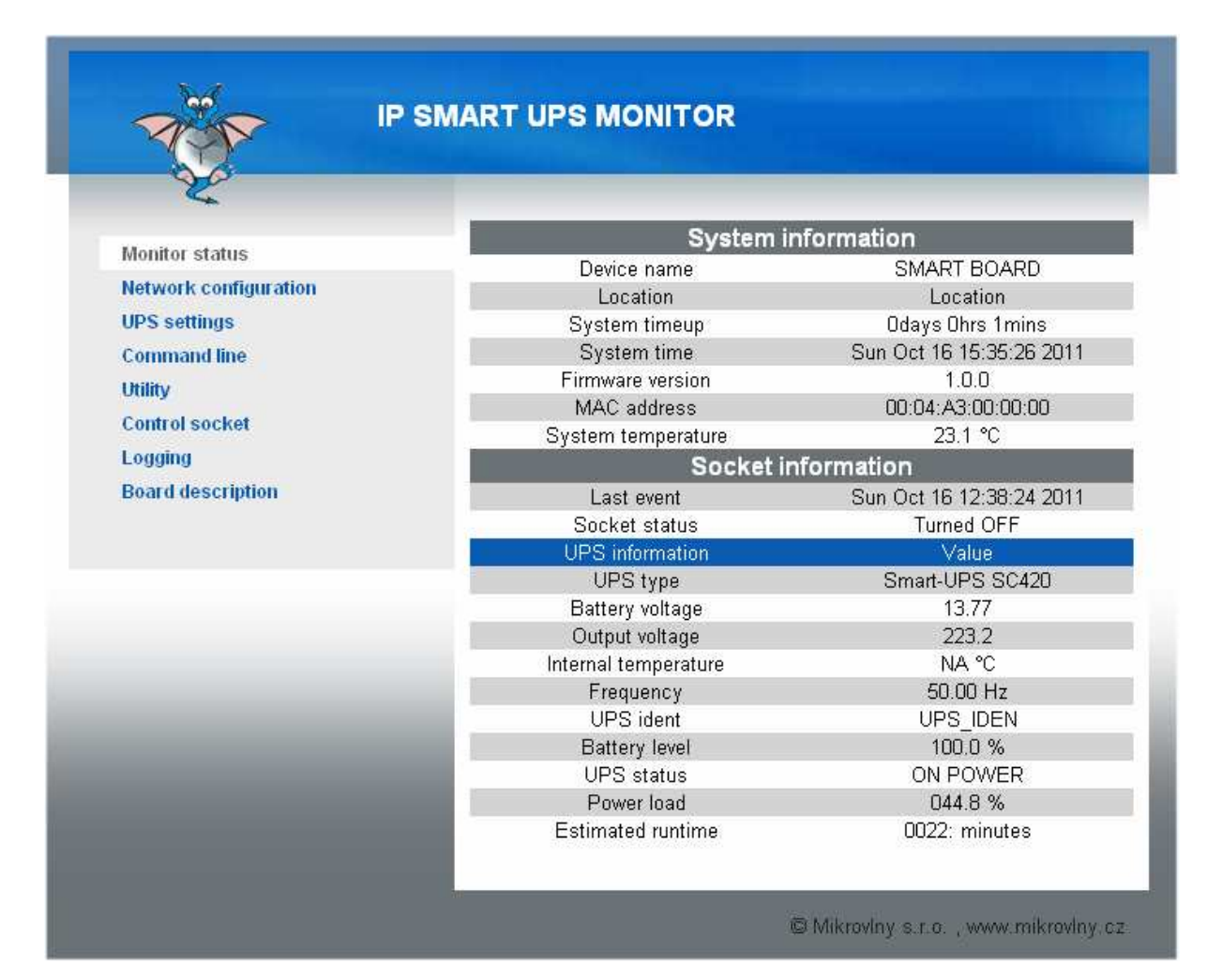

Stránka zobrazí základní údaje přečtené z připojené UPS Hodnoty lze číst pomocí SNMP.

## **2. Nastavení zařízení , device configuration**

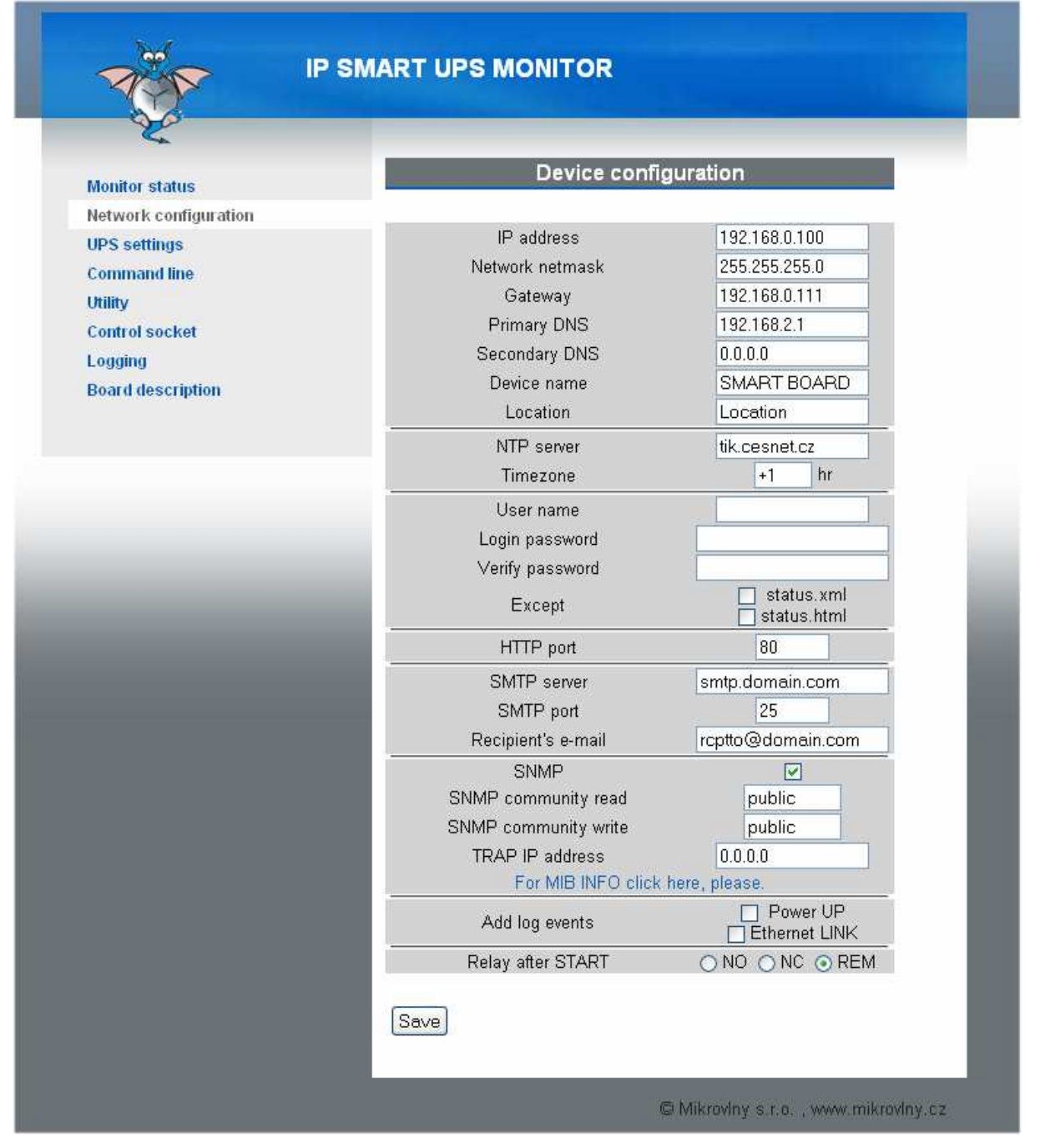

- Nastavení síťových parametrů je vymezeno prvním odstavcem. IP adresa, maska, brána , DNS , Device name, a Location není třeba popisovat.
- NTP server, doménové jméno serveru pro aktuální čas spolu s definici časové zóny. Zařízení má interní časovač , který i v případě výpadku spojení zachová systémový čas aktuální. Nicméně pro správnou funkci a zobrazení aktuálního času po restartu zařízení je nutné správné a funkční nastavení NTP serveru.
- User name, Login password uživatelské jméno pro zabezpečení přihlášení přes HTTP.
- HTTP port port protokolu HTTP
- SNMP, volba pro nastavení čtení a nastavováni hodnot pomoci SNMP protokolu v.1.0. TRAP IP adresa je cílová adresa, kam se posílá případný TRAP paket.
- Output control event. V případě, že je splněna některá z podmínek volby **Set output**, provede se změna stavu výstupního relé dle zadání a pošle se TRAP paket. V případě, že je zvolen pouze TRAP, posílá se jen tento ALERT TRAP při splnění definovaných podmínek bez změny stavu výstupního relé. Relé je pak možné ovládat jen pomocí SNMP nebo manuálně skrze WEB či tlačítka. Send email umožní odeslání informačního emailu v případě vzniklého eventu. Má tento formát:

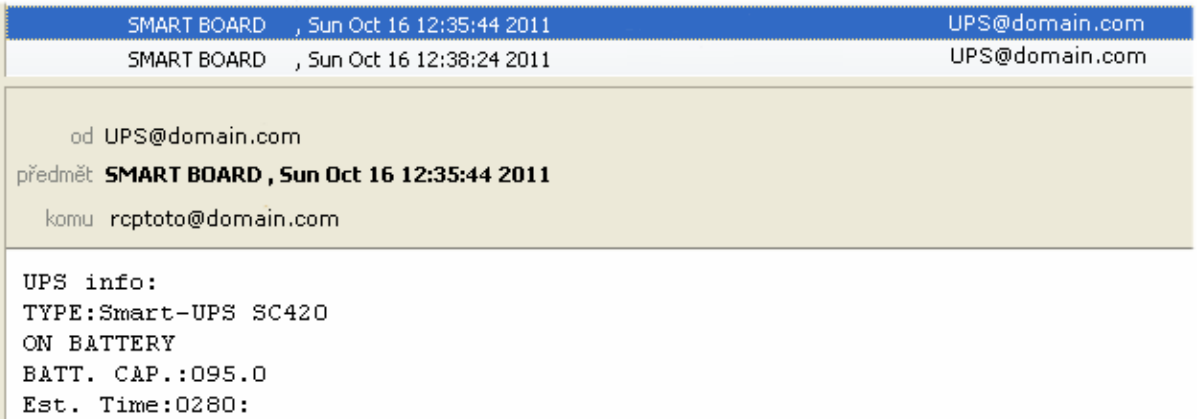

- SMTP server jméno SMTP serveru pro odesílání event emailu.
- Recipient's email Email příjemce
- Relay after start stav výstupního relé po zapnutí napajení či restartu zařízení. NC – svorky C a NC spojeny, NO svorky C a NO spojeno, REM – spojeny svorky dle posledniho známého stavu.

Dojde-li k rychlé změně stavu UPS, posíla se pouze vždy zpracovávaný email.

## **3. SNMP – tabulka MIB pro vyčítání hodnot**

Δ

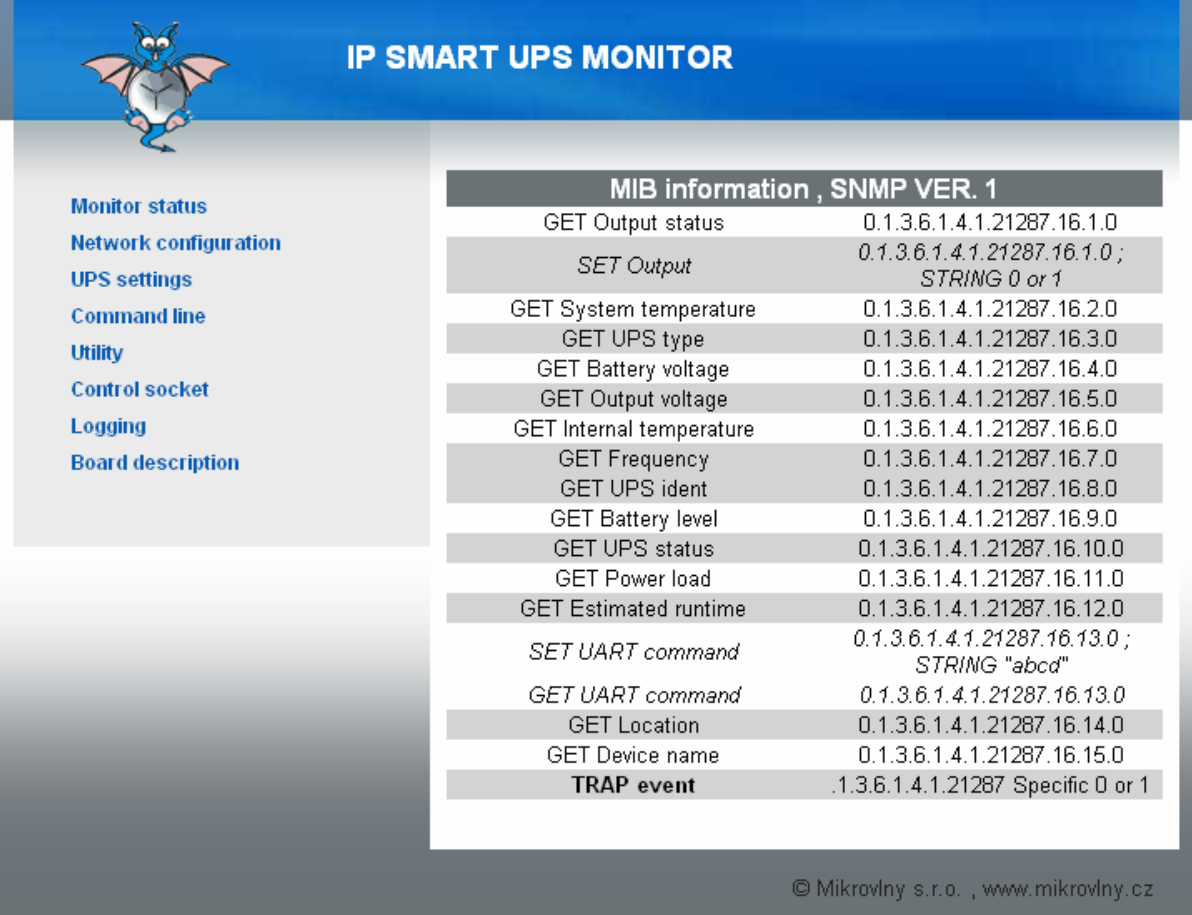

Pro zaslání znaku UPS COMMAND slouží MIB SET 13 , výsledek můžeme následně přečíst pomocí GET, buffer obsahuje platná data po dobu 10 sekund.

#### **4. UPS nastavení**

Δ

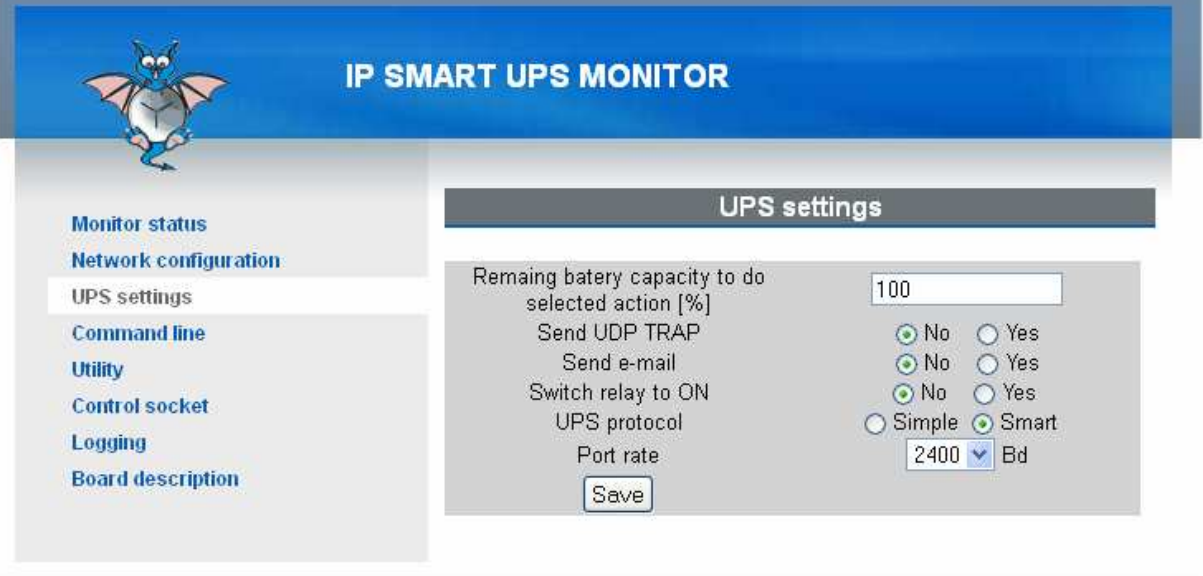

© Mikrovlny s.r.o., www.mikrovlny.cz

#### Viz. UPS MONITOR RS232 manuál. **5. Log**

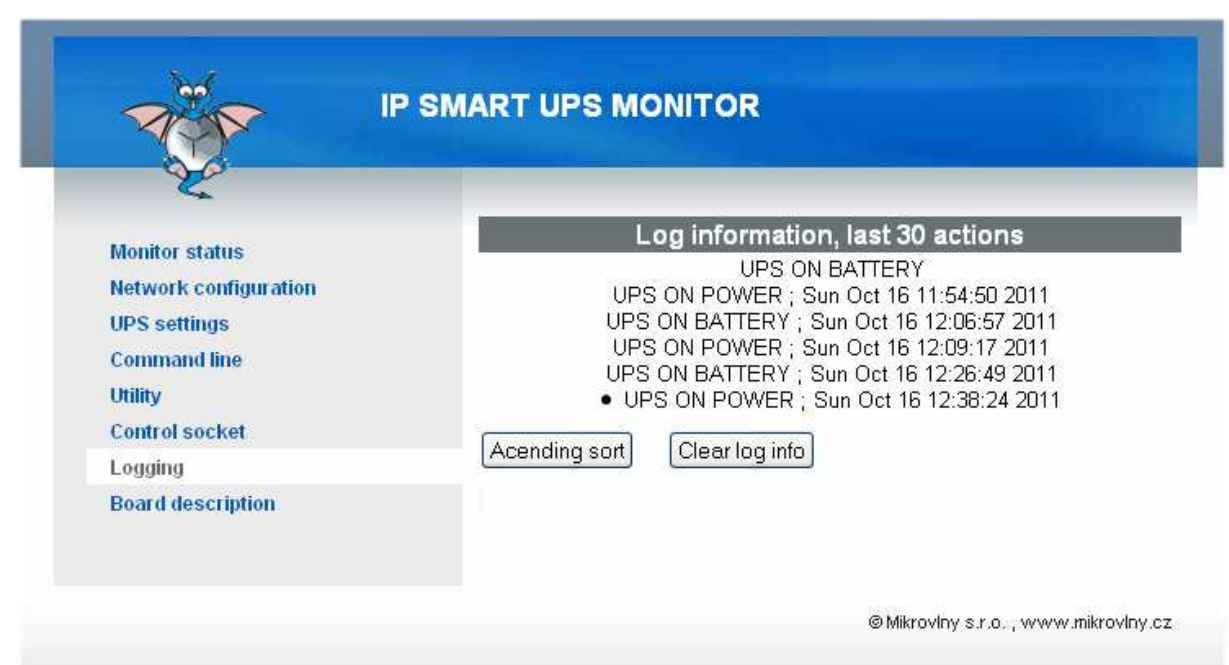

## **6. UDP TRAP Event**

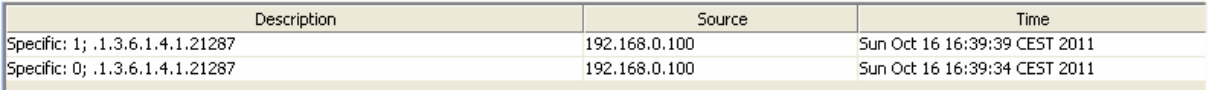

Hodnota 1 odpovídá stavu ON POWER